#### Start Menu Manager

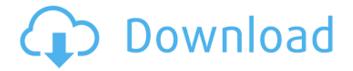

#### Start Menu Manager Keygen Full Version

\* [Easy] Create shortcuts to web sites, files, folders, programs and more \* [Easy] Arrange and manage shortcuts \* [Simple] Create and test shortcuts \* [Custom] Add graphics to the shortcuts \* [Easy] Customize the Start menu layout \* [Easy] Create shortcuts to multi-actions \* [Easy] Have multiple shortcuts starting at the same time \* [Easy] Pin shortcuts to the taskbar \* [Easy] Have shortcuts display in the Start menu \* [Easy] Unlimited number of shortcuts \* [Easy] Add more shortcuts without restarting the app \* [Easy] Triggered by operating system. \* [Easy] Compatible with Windows XP, Vista, 7, 8/8.1 and 10 \* [Easy] Always up-to-date \* [Easy] No external software required \* [Easy] No virus, spyware or other malicious software \* [Easy] No hidden coding and unknown executables \* [Easy] No user-invasive options \* [Easy] No adware or other intrusive software \* [Easy] No interaction required \* [Easy] No restart of the computer \* [Easy] No built-in or configured downloader \* [Easy] No scanning or data collection \* [Easy] No hidden or unwanted ads \* [Easy] No any kind of illegal actions \* [Fast] No log of any kind \* [Fast] 1 batch file \* [Fast] No user interaction \* [Fast] No menu bar \* [Fast] No tray icon \* [Fast] No slowdown Customizable Start menu in Windows 10 is great, but using all the available locations takes a lot of time. This app helps you to quickly create shortcuts to websites, files, folders and programs. Disclaimer:

## Start Menu Manager Crack+ (2022)

With Start Menu Manager Activation Code you can make your Start menu fast and effective. With Start Menu Manager you can customise your Start menu by creating shortcuts to files, folders, websites and applications. You can have your Start menu look and behave just like any other item in the Start menu and with a single mouse click you can pin them to the taskbar, just like any other item. Start Menu Manager is freeware for personal and home use. You may not redistribute or sell the products of this product, but you can use it for your own personal use and as a tool for your home. With Start Menu Manager, you can simplify the way you interact with your applications, documents and files. Start Menu Manager Review: If you're looking for a Start menu manager that's simple, free and easy to use, Start Menu Manager might be just what you're looking for. You can create shortcuts to folders, files and other items in your Start menu. You can even customize the

appearance and function of them. While the actual program looks quite simple, the point of this program is to give you an easy way to manage your shortcuts and pin them to the taskbar. Start Menu Manager Benefits: Start Menu Manager is a free tool for Windows that allows you to create custom shortcuts to any application, file or folder in your Start menu. When you create a shortcut, you'll get a list of items, you can then optionally rename it or change it's icon. You can organize these shortcuts into a sortable list that allows you to change the order you'd like them to appear in. Start Menu Manager may not be a program you'd install on the main partition of your computer, but if you're looking for a simple shortcut to manage your shortcuts you should give Start Menu Manager a try.// // AutomationProperties.cs // // Copyright (c) 2017 Kim Lillborg // // Authors: // Kim Lillborg // // Permission is hereby granted, free of charge, to any person obtaining a // copy of this software and associated documentation files (the "Software"), // to deal in the Software without restriction, including without limitation // the rights to use, copy, modify, merge, publish, distribute, sublicense, // and/or sell copies of the Software, and to permit persons b7e8fdf5c8

2/4

## Start Menu Manager

Start Menu Manager is a free utility that lets you manipulate and customise the start menu items in the start menu of your PC. Start menu items can be modified easily right here in your operating system window and the start menu can be rearranged to a different order to fit your desktop. The start menu itself can be customized further by adding as many shortcuts, and or the settings can be configured to show menu items such as pinned apps. Start Menu Manager allows you to edit all types of items on the start menu such as programs, document, folders, websites, videos etc. You can add and remove shortcuts, add items on to the favorites menu or add items into the start menu or start menu to make them more organized. The start menu items can be restored even after you reset the operating system, the operating system needs to be started in full screen mode to start the program. It is a small program but with simple and user friendly interface. It allows you to display the start menu to a different order. Adding shortcuts to the start menu can be done with the click of a button. Start Menu Manager has got a lot of features and it is easy to understand and use. Key Features Start Menu Manager can be used to perform the following operations \* Add shortcuts to programs, document, folders and websites. \* Arrange items in the start menu to a different order \* Get personalized start menu \* Add settings to show the start menu items on favorites menu and pinned items. \* Remove a shortcut from the start menu \* Automatically launch the program or executable that you run \* Create multi-action start menu shortcuts My review Review title Review text anon822466 06/04/2016 Start Menu Manager is a program that gives you the liberty to change the way that you customize the start menu of your computer. You can add or remove a shortcut from the start menu and arrange them in a list that will be shown in your Start menu. You can customize the action that occurs when you click a shortcut and there are different types of presets you can choose from: don't open, add to favorites menu, and make the item pinned to the taskbar. You also have the option to pin the shortcuts to the taskbar, but you'll need to restart the computer to make them available. You can also create shortcuts for websites, document, folders or programs, so you only need to create a minimum amount of data

#### What's New in the?

1. Show Windows application shortcut in start menu. 2. Show Desktop shortcut in start menu. 3. Show the desktop shortcut in start menu. 4. Show default application in start menu. 5. Show Start menu shortcut in start menu. 6. Start Menu Control (Run, Task Manager, and others). 7. Show Desktop Control (Open, Close, minimize, maximize, minimize all windows). 8. System Tray icon 9. Show the shortcut in the Start Menu. 10. Quick start 11. Turn on and turn off 12. Start Menu Options 13. Menu Editor 14. Move to next menu 15. Menu Editor options 16. I'm new, please help me 17. You will find Start menu option. 18. Start Menu Manager will be helpful for you. 19. Show the shortcut in the start menu. 20. Start Menu Manager 21. Opening folder with single click 22. Show the shortcut in the start menu 23. Show the shortcut in the start menu 24. Show the shortcut in the start menu 25. Show the shortcut in the start menu 26. Show the shortcut in the start menu 27. Show the shortcut in the start menu 28. Show the shortcut in the start menu 29. Show the shortcut in the start menu 30. Show the shortcut in the start menu 31. Show the shortcut in the start menu 32. Show the shortcut in the start menu 33. Show the shortcut in the start menu 34. Show the shortcut in the start menu 35. Show the shortcut in the start menu 36. Show the shortcut in the start menu 37. Show the shortcut in the start menu 38. Show the shortcut in the start menu 39. Show the shortcut in the start menu 40. Show the shortcut in the start menu 41. Show the shortcut in the start menu 42. Show the shortcut in the start menu 43. Show the shortcut in the start menu 44. Show the shortcut in the start menu 45. Show the shortcut in the start menu 46. Show the shortcut in the start menu 47. Show the shortcut in the start menu 48. Show the shortcut in the start menu 49. Show the shortcut in the start menu 50. Show the shortcut in the start menu 51. Show the shortcut in the start menu 52. Show the shortcut in the start menu 53. Show

# System Requirements For Start Menu Manager:

Video settings: Video playback: 1080p HD Video texture quality: PS3 FSX, RCT Video antialiasing: 16x FSX Video render settings: Video render quality: PS3 AVI, GTX Airport: Airport placement: FlightAware Flight model: ANFS Autopilot: RCT Seating: American Airlines Flight attendant: ANSA Passengers: United Airlines Terminal: ATIS Altimeter:

#### Related links:

 $\underline{https://americap2.nyc3.digitaloceanspaces.com/upload/files/2022/07/C6ymfo9NbLC1mmKIWyXl\_04\_c}$ 

83d410aa3ec44568b0e7db41e3d76ce\_file.pdf

http://www.kenyasdgscaucus.org/?p=10422

http://ingexi.yolasite.com/resources/Megatops-MonitorOFF.pdf

https://cstudies.royalroads.ca/system/files/webform/threat-analysis-modeling.pdf

https://okna113.ru/urdu-html-master-crack-registration-code-latest/

 $\underline{https://alumni.armtischool.com/upload/files/2022/07/JSWNQO9atlAohkDEUCA7\_04\_f037e6213dbdde2}$ 

bf8b8ac60ed61116a\_file.pdf

https://mapasconceptuales.online/wp-content/uploads/2022/07/Fringe\_Icon\_Pack.pdf

https://emsalat.ru/wp-

content/uploads/2022/07/Portable Splitter Merger With License Key For Windows.pdf

https://logocraticacademy.org/takeabreak-gadget-crack-free-registration-code-free-win-mac/

http://supercitas.online/?p=4171

https://www.beliveu.com/upload/files/2022/07/3Qyu1KmRR8RHghX3rfuL\_04\_f037e6213dbdde2bf8b8

ac60ed61116a file.pdf

https://www.nchsaa.org/system/files/webform/janysayy92.pdf

https://www.tailormade-logistics.com/sites/default/files/webform/garyursu281.pdf

https://www.simonefiocco.com/index.php/2022/07/04/mapsoft-pdfsplitter-crack-for-windows/

http://cuisinefavorits.online/?p=9586

https://www.mil-spec-industries.com/system/files/webform/RokQ.pdf

https://pes-sa.com/sites/default/files/webform/fcut.pdf

https://lapa.lv/mtbrowser-crack-for-windows-latest/

https://searchaustralianjobs.com/wp-content/uploads/2022/07/maribert.pdf

https://www.gandhishipping.com/wp-

content/uploads/2022/07/Parallel Port Crack For PC Latest.pdf

4/4